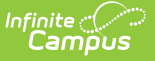

## **Student Credits Report**

Last Modified on 10/21/2024 8:19 am CDT

[Report](http://kb.infinitecampus.com/#report-editor) Editor | [Generate](http://kb.infinitecampus.com/#generate-the-student-credits-report) the Student Credits Report

Tool Search: Student Credits Report

The Student Credits Report displays the total number of credits earned by the students in the selected calendar and school. Credits are received for a successful completion of the course and posted to the student's Transcript.

If the student does not have any earned credits, a value of 0.00 reports. Credits print to the thousandth decimal place (X.XXX).

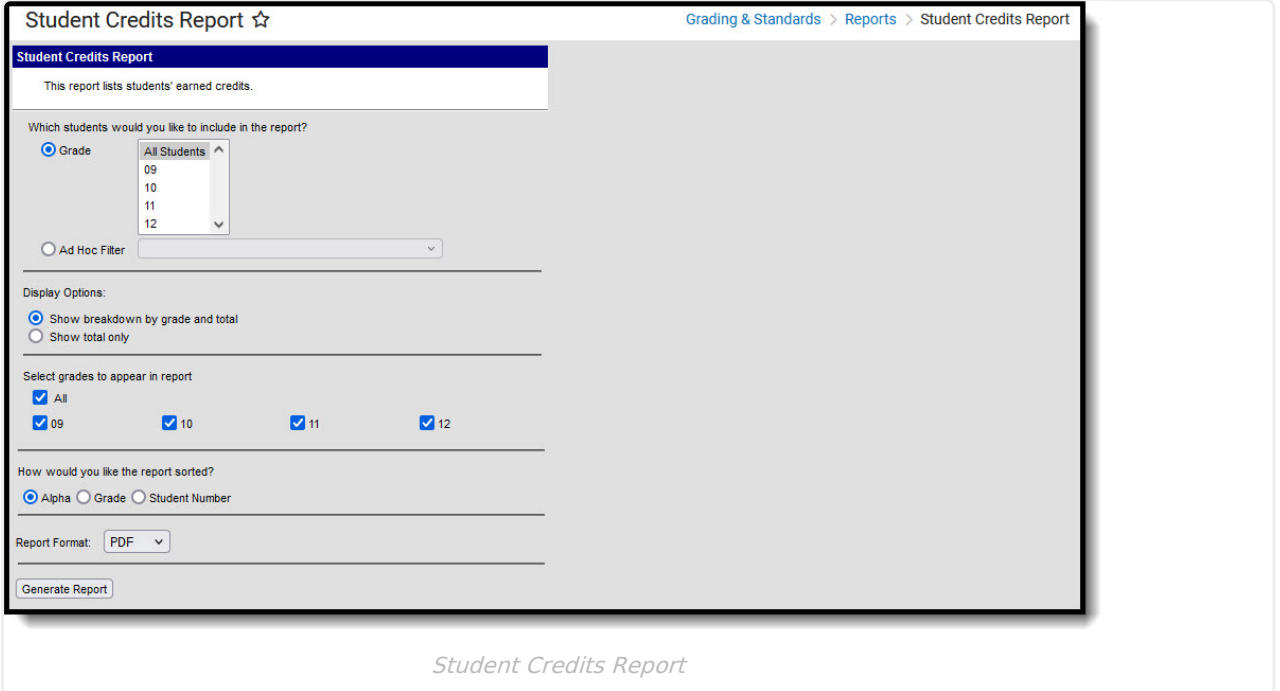

The credits earned by students are based on how many credits a course is worth, as indicated in Course [Grading](https://kb.infinitecampus.com/help/grading-tasks-courses) Tasks.

## **Report Editor**

The following fields are available on the report editor.

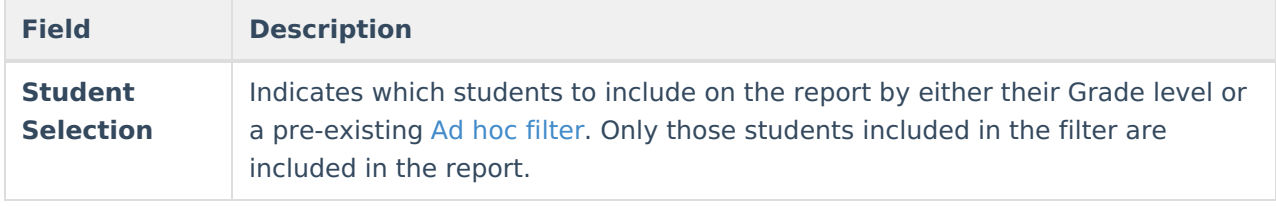

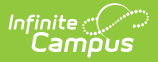

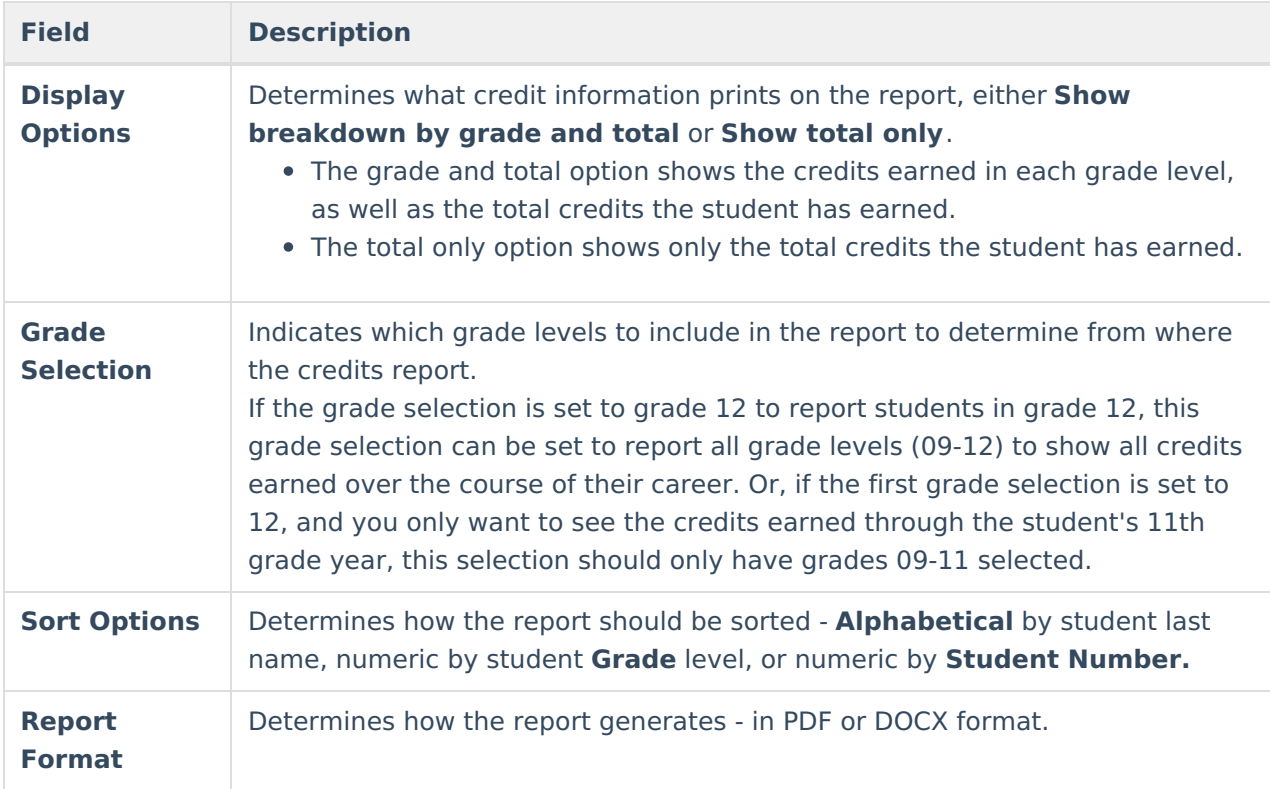

## **Generate the Student Credits Report**

A calendar MUST be selected in the Campus toolbar in order to generate the report.

- 1. Indicate which **Students** should appear on the report by selecting a **Grade** Level or **Ad hoc Filter**.
- 2. Select a **Display Option**, Show breakdown by grade and total or Show total only.
- 3. Select which **Grades** to appear in the report. The options are **All** and grade levels based on the School selected in the Campus Toolbar.
- 4. Indicate how the report should be **Sorted**, **Alpha**betically, by **Grade** or by **Student Number**.
- 5. Select the desired **Report Format**.
- 6. Click **Generate Report** to generate the report in PDF format.

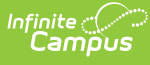

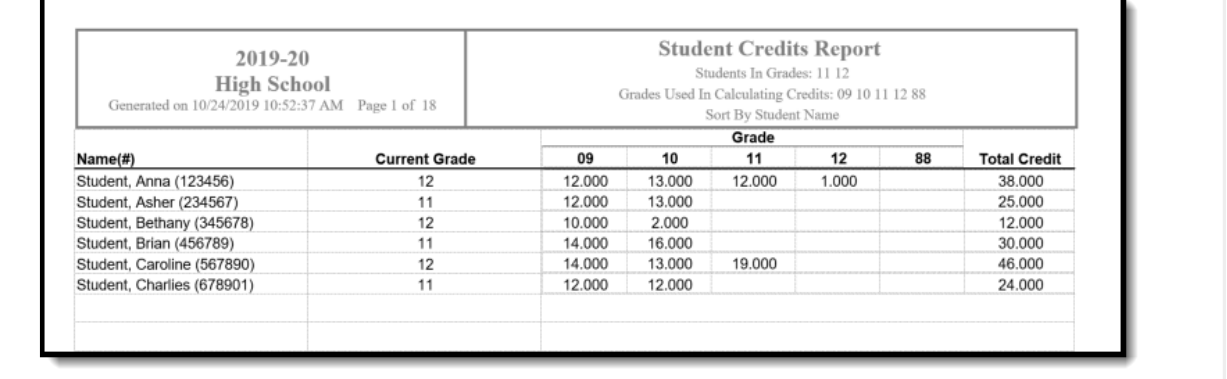

Student Credits Report - DOCX Format

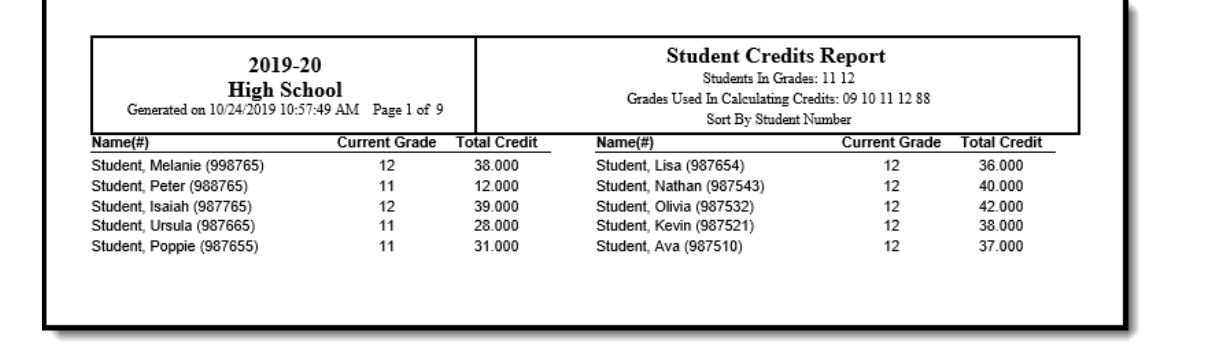

Student Credits Report - PDF Format

The Credit [Summary](https://kb.infinitecampus.com/help/credit-summary#CreditSummary-PrintCreditSummaryInformation) Report can be used to print a list of the credits a student has received by grade level and Credit Category for an individual student.